*Read instructions carefully before starting test*

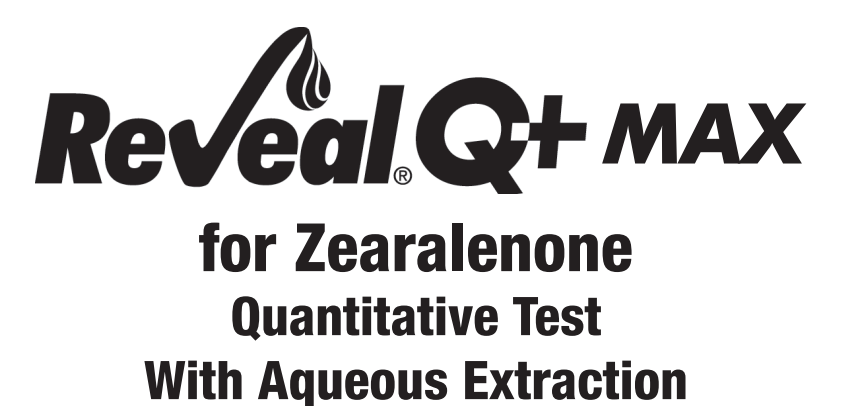

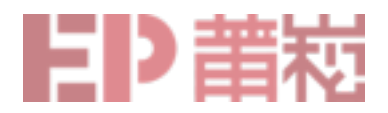

#### **THE TOXIN**

Zearalenone is primarily produced by the mold *Fusarium graminearum*, which also commonly produces deoxynivalenol (DON). Hence, there is evidence that if zearalenone is detected, there is a high probability that other fusarial mycotoxins may be present. Zearalenone is classified as an estrogenic mycotoxin because it frequently causes estrogenic responses in animals.

When zearalenone-contaminated feed or grain is eaten by livestock, it can cause a wide variety of reproductive problems. In swine, it causes vulvovaginitis, low birth weights, fetal reabsorption, aborted pregnancies, reduced litter sizes, abnormal estrus and feminization of immature males. Zearalenone can delay the breeding process and cost the producer significant economic and physical losses.

Livestock producers are becoming increasingly aware of zearalenone problems and have looked for ways to reduce risks related to contaminated feed.

The best protection against mycotoxins is monitoring for their presence in feeds and foods. That means testing all along the pathway from initial harvest of grains to the finished product.

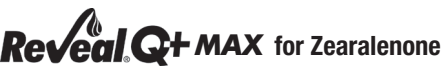

#### **The FDA has not issued any advisory levels for zearalenone.**

#### **European Union regulations for zearalenone are as follows:**

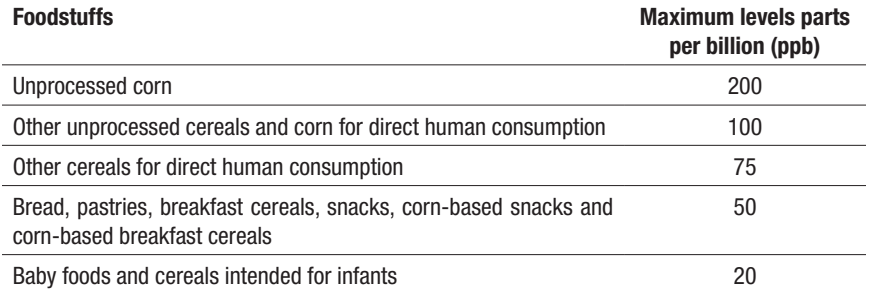

#### **INTENDED USE/USER**

Reveal<sup>®</sup> Q+ MAX for Zearalenone is intended for the quantitative analysis of corn, wheat and other commodities for zearalenone. This test utilizes an aqueous extraction, thus eliminating the need for the disposal of hazardous waste. The test kit is designed for use by quality control personnel and others familiar with commodities possibly contaminated by zearalenone.

#### **ASSAY PRINCIPLES**

Reveal Q+ MAX for Zearalenone is a single-step lateral flow immunoassay. In the test, the extract is wicked through the reagent zone, which contains antibodies specific for zearalenone conjugated to colloidal gold particles (gold complex). If zearalenone is present, it will be captured by the gold complex. The gold complex, along with any free gold-complex, is then wicked onto a membrane, which contains a zone of zearalenone conjugated to a protein carrier. This zone captures any unbound gold complex, allowing the particles to concentrate and form a visible line.

As the level of zearalenone in a sample increases, free zearalenone will bind with the gold complex allowing less gold complex to be captured in the test zones. Therefore, as the concentration of zearalenone in the sample increases, the test line density decreases. Algorithms programmed into the AccuScan® readers convert the line intensities into a quantitative result displayed in parts per billion (ppb). The membrane also contains a control zone where an immune complex present in the reagent zone is captured by an antibody, forming a visible line. The control line will always form regardless of the presence of zearalenone, ensuring the strip is functioning properly.

#### **STORAGE REQUIREMENTS**

Store kit components at room temperature between 18–30°C (64–86°F) to ensure full shelf life. Test strips should remain capped in their original tubes until used to ensure optimal performance.

#### **MATERIALS PROVIDED**

- 1. 25 Reveal Q+ MAX for Zearalenone test strips
- 2. 25 red conical sample dilution cups
- 3. 25 clear sample cups
- 4. 2 bottles of red-labeled sample diluent
- 5. 1 bottle of yellow-labeled dilution buffer (for samples > 800 ppb)
- 6. 25 MAX 1 Aqueous Extraction packets
- 7. Instructions for use

### **MATERIALS RECOMMENDED BUT NOT PROVIDED**

- 1. Extraction Materials
	- a. Sample collection cups with lids 125 mL (Neogen item 9428, 9428B)
	- b. Sample collection tubes with caps (Neogen item 9421, 9421B)
- c. Filter syringes, Whatman #4 filter paper or equivalent (Neogen item 9420, 9429, 9519)
- d. Dispensing pump or graduated cylinder (Neogen item 9448, 9447)
- 2. Agri-Grind grinder or equivalent (Neogen item 940, 9453)
- 3. Scale capable of weighing  $5-50$  grams  $\pm$  0.1 g (Neogen item 9427)
- 4. Timer (Neogen item 9426, 9452)
- 5. Reveal sample cup rack (Neogen item 9475)
- 6. Pipettor, 100 µL (Neogen item 9860, 9272)
- 7. Pipettor 100–1000 µL (Neogen item 9463)
- 8. Pipettor, 250 µL (Neogen item 9692)
- 9. Pipette tips, 100 µL-1 mL (Neogen item 9464,9487)
- 10. Pipette tips, 1–200 µL (Neogen item 9407, 9410, 9417)
- 11. Distilled or deionized water
- 12. AccuScan Gold reader (Neogen item 9595), AccuScan Pro reader (Neogen item 9565) or Raptor® Integrated Analysis Platform (Neogen item 9680)
- 13. Raptor cartridges (Neogen item 9681)
- 14. Raptor 400 uL Exact Volume pipettes (Neogen item 9682)

# **PRECAUTIONS**

- 1. The test strips must remain inside the stay-dry tube before use.
- 2. Store test kit at room temperature 18–30°C (64–86°F) when not in use. Do not freeze.
- 3. Do not use kit components beyond expiration date.
- 4. Treat all used liquids, including sample extract, and labware as if contaminated with zearalenone.
- 5. Ensure the device lot number and the curve details match the lot ID number selected on the reader. Failure to update the lot-specific QR code within the AccuScan reader will cause inaccurate results.
- 6. Commodity extracts should have a pH of 6–8 before testing. Excessively acidic or alkaline samples should be adjusted. For instructions on adjusting pH contact a Neogen representative or Technical Services.

# **ACCUSCAN GOLD READER SETUP**

- 1. Enter the lot-specific QR code by selecting **Scan QR** from the main screen. Place the lot specific QR code into the white cartridge adapter labeled Cal/QR and place the cartridge into the reader.
- 2. The valid code will be scanned by the reader and provide information on the lot number and expiry date. Verify this information is correct and then add the lot ID to the reader by pressing **Add Lot ID.**

**NOTE**: The lot ID for the current lot will now be stored with the test ID (e.g., zearalenone) and can be selected when running a test.

# **ACCUSCAN PRO READER SETUP**

Enter the lot-specific QR code by selecting the QR code icon on the reader. Place the QR code into the cartridge and insert the cartridge into the reader.

NOTE: For instructions on manually entering sample IDs, see the AccuScan Pro user manual.

# **SAMPLE PREPARATION**

The sample to be tested should be collected according to accepted sampling techniques (see FGIS sampling protocol or contact your Neogen representative). Obtain a representative sample (minimum 100 g). Grind the sample so at least 95% of the ground material passes through a 20 mesh sieve (about the particle size of fine espresso).

# **MAX** for Zearalenone

# **TESTING PROTOCOL FOR WHEAT**

# **Sample Extraction**

- 1. Weigh out  $10 \pm 0.1$  g of sample into extraction cup.
- 2. Add contents of one (1) MAX 1 aqueous extraction packet to the extraction cup.
- 3. Add **50 mL** distilled or deionized water to the extraction cup.
- 4. Vigorously shake, using hand or mechanical means, for 3 minutes, or blend for 1 minute.
- 5. Allow the sample to settle, then filter with a filter syringe or Whatman No. 4 filter paper, collecting a minimum of 3 mL filtrate into a sample collection tube.

#### **SAMPLE Extraction (FGIS Method)**

- 1. Weigh out  $50 \pm 0.1$  g of sample into extraction container.
- 2. Add contents of one (1) MAX 1-G50 aqueous extraction packet to the extraction cup.
- 3. Add **250 mL** distilled or deionized water to the extraction container.
- 4. Vigorously shake, using hand or mechanical means, for 3 minutes, or blend for 1 minute.
- 5. Allow the sample to settle, then filter with a filter syringe or Whatman #4 filter paper, collecting a minimum of 3 mL filtrate into a sample collection tube.

#### **Testing Procedure**

- 1. Place the appropriate number of red sample dilution cups and clear sample cups into a sample cup rack. Label cups if necessary.
- 2. Add 100 µL of sample diluent (red-labeled bottle) to each red sample dilution cup.
- 3. Add 100 µL of sample extract to the red sample dilution cup containing the sample diluent. Mix by pipetting up and down 5 times.
- 4. Transfer 100 µL of diluted sample extract into a new **clear** sample cup.
- 5. Place a new Reveal Q+ MAX for Zearalenone test strip with the sample end down into the clear sample cup and set timer for **5 minutes**. Ensure the test strip comes into contact with liquid and begins to wick. ÷
- 6. Remove the strip from the sample cup after it has developed for **5 minutes**. Test strips must be read within 30 seconds of completion of the 5 minute incubation.
- 7. **For the AccuScan Gold reader: Select CATEGORY: Mycotoxin Q+MAX TEST NAME: Q+M ZEAR Curve 1 For the AccuScan Pro reader: Select CATEGORY: Mycotoxin Q+MAX TEST NAME: ZEARQ+MAX Curve 1**

#### **Dilution Procedure**

Samples **greater than 500 ppb** will need to be diluted and re-tested.

- 1. Add 100 µL sample filtrate to sample collection tube.
- 2. Add 200 µL dilution buffer (yellow-labeled bottle) to the sample collection tube. Mix by pipetting up and down 5 times.
- 3. Add 100 µL of sample diluent (red-labeled bottle) to a red sample dilution cup.
- 4. Add 100 µL of diluted sample extract to the red sample dilution cup containing the sample diluent. Mix by pipetting up and down 5 times.
- 5. Transfer 100 µL of diluted sample extract into a new **clear** sample cup.
- 6. Place a new Reveal Q+ MAX for Zearalenone test strip with the sample end down into the clear sample cup and set timer for **5 minutes**. Ensure the test strip comes into contact with liquid and begins to wick.
- 7. Remove the strip from the sample cup after it has developed for **5 minutes**. Test strips must be read within 30 seconds of completion of the 5-minute incubation
- 8. **For the AccuScan Gold reader: Select CATEGORY: Mycotoxin Q+MAX TEST NAME: Q+M ZEAR Curve 1 For the AccuScan Pro reader: Select CATEGORY: Mycotoxin Q+MAX TEST NAME: ZEARQ+MAX Curve 1**
- 9. Multiply your result by 3.

#### **TESTING PROTOCOL FOR CORN Sample Extraction**

- 1. Weigh out  $10 \pm 0.1$  g of sample into extraction cup.
- 2. Add contents of one (1) MAX 1 aqueous extraction packet to the extraction cup.
- 3. Add **50 mL** distilled or deionized water to the extraction cup.
- 4. Vigorously shake, using hand or mechanical means, for 3 minutes, or blend for 1 minute.
- 5. Allow the sample to settle, then filter with a filter syringe or Whatman No. 4 filter paper, collecting a minimum of 3 mL filtrate into a sample collection tube.

## **Sample Extraction (FGIS Method)**

- 1. Weigh out  $50 \pm 0.1$  g of sample into extraction container.
- 2. Add contents of one (1) MAX 1-G50 aqueous extraction packet to the extraction cup.
- 3. Add **250 mL** distilled or deionized water to the extraction container.
- 4. Vigorously shake, using hand or mechanical means, for 3 minutes, or blend for 1 minute.
- 5. Allow the sample to settle, then filter with a filter syringe or Whatman #4 filter paper, collecting a minimum of 3 mL filtrate into a sample collection tube.

### **Testing Procedure**

- 1. Place the appropriate number of red sample dilution cups and clear sample cups into a sample cup rack. Label cups if necessary.
- 2. Add 100 uL of sample diluent (red-labeled bottle) to each red sample dilution cup.
- 3. Add 100 µL of sample extract to the red sample dilution cup containing the sample diluent. Mix by pipetting up and down 5 times.
- 4. Transfer 100 µL of diluted sample extract into a new **clear** sample cup.
- 5. Place a new Reveal Q+ MAX for Zearalenone test strip with the sample end down into the clear sample cup and set timer for **5 minutes**. Ensure the test strip comes into contact with liquid and begins to wick.
- 6. Remove the strip from the sample cup after it has developed for **5 minutes.** Test strips must be read within 30 seconds of completion of the 5 minute incubation.
- 7. **For the AccuScan Gold reader: Select CATEGORY: Mycotoxin Q+MAX TEST NAME: Q+M ZEAR Curve 2**

# **For the AccuScan Pro reader: Select CATEGORY: Mycotoxin Q+MAX TEST NAME: ZearQ+MAX Curve 2**

### **Dilution Procedure**

Samples **greater than 500 ppb** will need to be diluted and re-tested.

- 1. Add 100 µL sample filtrate to sample collection tube.
- 2. Add 200 µL dilution buffer (yellow-labeled bottle) to the sample collection tube. Mix by pipetting up and down 5 times.
- 3. Add 100 µL of sample diluent (red-labeled bottle) to a red sample dilution cup.
- 4. Add 100 µL of diluted sample extract to the red sample dilution cup containing the sample diluent. Mix by pipetting up and down 5 times.
- 5. Transfer 100 µL of diluted sample extract into a new **clear** sample cup.
- 6. Place a new Reveal Q+ MAX for Zearalenone test strip with the sample end down into the clear sample cup and set timer for **5 minutes**. Ensure the test strip comes into contact with liquid and begins to wick.
- 7. Remove the strip from the sample cup after it has developed for **5 minutes**. Test strips must be read within 30 seconds of completion of the 5 minute incubation.
- **8. For the AccuScan Gold reader: Select CATEGORY: Mycotoxin Q+MAX TEST NAME: Q+M ZEAR Curve 2 For the AccuScan Pro reader: Select CATEGORY: Mycotoxin Q+MAX**

# **TEST NAME: ZearQ+MAX Curve 2**

9. Multiply your result by 3.

# **MAX** for Zearalenone

# **TESTING PROTOCOL FOR CORN GLUTEN MEAL**

# **Sample Extraction**

- 1. Weigh out  $10 \pm 0.1$  g of sample into extraction cup.
- 2. Add contents of one (1) MAX 1 aqueous extraction packet to the extraction cup.
- 3. Add **50 mL** distilled or deionized water to the extraction cup.
- 4. Vigorously shake, using hand or mechanical means, for 3 minutes, or blend for 1 minute.
- 5. Allow the sample to settle, then filter with a filter syringe or Whatman No. 4 filter paper, collecting a minimum of 3 mL filtrate into a sample collection tube.

### **Sample Extraction (FGIS Method)**

- 1. Weigh out  $50 \pm 0.1$  g of sample into extraction container.
- 2. Add contents of one (1) MAX 1-G50 aqueous extraction packet to the extraction cup.
- 3. Add **250 mL** distilled or deionized water to the extraction container.
- 4. Vigorously shake, using hand or mechanical means, for 3 minutes, or blend for 1 minute.
- 5. Allow the sample to settle, then filter with a filter syringe or Whatman #4 filter paper, collecting a minimum of 3 mL filtrate into a sample collection tube.

#### **Testing Procedure**

- 1. Place the appropriate number of red sample dilution cups and clear sample cups into a sample cup rack. Label cups if necessary.
- 2. Add 200 µL of sample diluent (red-labeled bottle) to each red sample dilution cup.
- 3. Add 300 µL of sample extract to the red sample dilution cup containing the sample diluent. Mix by pipetting up and down 5 times.
- 4. Transfer 100 µL of diluted sample extract into a new **clear** sample cup.
- 5. Place a new Reveal Q+ MAX for Zearalenone test strip with the sample end down into the clear sample cup and set timer for **5 minutes.** Ensure the test strip comes into contact with liquid and begins to wick. π
- 6. Remove the strip from the sample cup after it has developed for **5 minutes.** Test strips must be read within 30 seconds of completion of the 5 minute incubation.
- 7. **For the AccuScan Gold reader: Select CATEGORY: Mycotoxin Q+MAX TEST NAME: Q+M ZEAR Curve 2 For the AccuScan Pro reader: Select CATEGORY: Mycotoxin Q+MAX TEST NAME: ZearQ+MAX Curve 2**

#### **Dilution Procedure**

Samples **greater than 500 ppb** will need to be diluted and re-tested.

- 1. Add 200 µL sample filtrate to sample collection tube.
- 2. Add 400 µL dilution buffer (yellow-labeled bottle) to the sample collection tube. Mix by pipetting up and down 5 times.
- 3. Add 200 µL of sample diluent (red-labeled bottle) to a red sample dilution cup.
- 4. Add 300 µL of diluted sample extract to the red sample dilution cup containing the sample diluent. Mix by pipetting up and down 5 times.
- 5. Transfer 100 µL of diluted sample extract into a new **clear** sample cup.
- 6. Place a new Reveal Q+ MAX for Zearalenone test strip with the sample end down into the clear sample cup and set timer for **5 minutes**. Ensure the test strip comes into contact with liquid and begins to wick.
- 7. Remove the strip from the sample cup after it has developed for **5 minutes**. Test strips must be read within 30 seconds of completion of the 5-minute incubation.
- 8. **For the AccuScan Gold reader: Select CATEGORY: Mycotoxin Q+MAX TEST NAME: Q+M ZEAR Curve 2 For the AccuScan Pro reader: Select CATEGORY: Mycotoxin Q+MAX TEST NAME: ZearQ+MAX Curve 2**
- 9. Multiply your result by 3.

## **READING TEST RESULTS**

**NOTE:** Test strips should be read within **30 seconds** of completion of the 5-minute incubation. Refer to **AccuScan Reader Set Up** for test selection and set up information.

1. Select the assay type (e.g., zearalenone) from the menu and ensure the device lot number matches the lot ID number selected on the reader.

**NOTE**: Failure to update the lot-specific QR code will cause inaccurate results.

- 2. Fully insert the Reveal Q+ test strip into the R-labeled cartridge adapter with the sample end first and results facing out.
- 3. Insert the cartridge with test strip upside-down into the AccuScan Gold reader (the test lines will face downward into the reader). If using the AccuScan Pro reader, insert the cartridge right side up. The reader will automatically begin analyzing the cartridge.

**CAUTION**: Removing cartridge prior to completion can result in invalid readings.

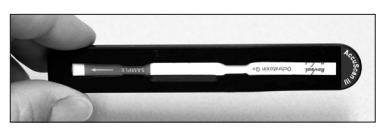

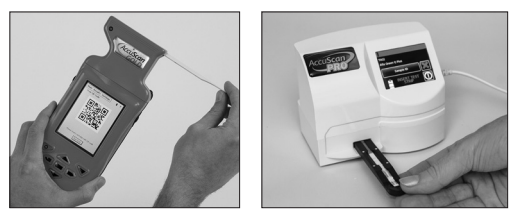

4. The AccuScan reader will analyze the test strip and results will be displayed and stored in the reader.

#### **NOTES:**

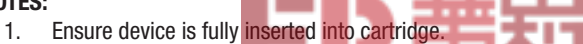

2. Readings should be made between **5 and 5.5 minutes**. Readings after 5.5 minutes may be inaccurate due to over-development of the device.

# **MAX** for Zearalenone **TEST PROCEDURE — RAPTOR INTEGRATED ANALYSIS PLATFORM**

# **Sample Extraction**

- 1. Weigh out  $10 \pm 0.1$  g of sample into extraction cup.
- 2. Add contents of one (1) MAX 1 aqueous extraction packet to the extraction cup.
- 3. Add **50 mL** distilled or deionized water to the extraction cup.
- 4. Vigorously shake, using hand or mechanical means, for 3 minutes, or blend for 1 minute.
- 5. Allow the sample to settle, then filter with a filter syringe or Whatman No. 4 filter paper, collecting a minimum of 3 mL filtrate into a sample collection tube.

### **Testing Procedure — Corn or wheat**

- 1. Place the appropriate number of red sample dilution cups into a sample cup rack. Label cups if necessary.
- 2. Add 250 uL of sample diluent (red-labeled bottle) to each red sample dilution cup.
- 3. Add 250 µL of sample extract to the red sample dilution cup containing the sample diluent. Mix by pipetting up and down 5 times. Continue to step 4 below.

### **Testing Procedure — Corn gluten meal**

- 1. Place the appropriate number of red sample dilution cups and clear sample cups into a sample cup rack. Label cups if necessary.
- 2. Add 200 µL of sample diluent (red-labeled bottle) to each red sample dilution cup.
- 3. Add 300 µL of sample extract to the red sample dilution cup containing the sample diluent. Mix by pipetting up and down 5 times. Continue to step 4 below.
- 4. Fully insert a Reveal  $Q+$  MAX for Zearalenone test strip into a Raptor cartridge.
- 5. Insert the Raptor cartridge containing the test strip into any of the three ports within the Raptor.
	- a. The bar code on the test strip will be read. The system identifies the type of test strip and the lot number. If the lot number is not found in the system, the bar code reader on the front of the Raptor will turn on automatically.
	- b. Scan the QR code found on the tube containing the test strips. The information will be stored on the reader. (The QR code can also be found on the kit Certificate of Analysis.)
- 6. Enter the Sample ID if desired.
- 7. Select **Curve 1** for wheat or **Curve 2** for corn and corn gluten meal samples.
- 8. Add 400 µL of sample from the red sample dilution cup to the Raptor cartridge.
	- a. The Raptor system will start automatically.
	- b. Additional samples can be started in the other ports while the first sample is processing.
- 9. Results will be displayed on the Raptor screen after the 5-minute incubation is complete.

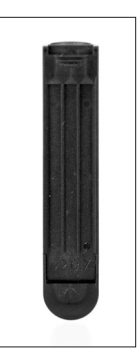

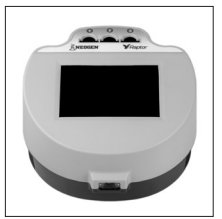

# **DILUTION PROCEDURE — RAPTOR INTEGRATED ANALYSIS PLATFORM**

Samples **greater than 500 ppb** must be diluted and re-tested.

#### **Dilution Procedure — Corn or wheat**

- 1. Add 200 µL of sample filtrate to a sample collection tube.
- 2. Add 400 µL of dilution buffer (yellow-labeled bottle) to the sample collection tube. Mix by pipetting up and down 5 times.
- 3. Add 250 µL of sample diluent (red-labeled bottle) to a red sample dilution cup.
- 4. Add 250 µL of sample extract to the red sample dilution cup containing the sample diluent. Mix by pipetting up and down 5 times. Continue to step 5 in the following section.

#### **Dilution Procedure — Corn gluten meal**

- 1. Add 200 µL of sample filtrate to a sample collection tube.
- 2. Add 400 uL dilution buffer (yellow-labeled bottle) to the sample collection tube. Mix by pipetting up and down 5 times.
- 3. Add 200 µL of sample diluent (red-labeled bottle) to a red sample dilution cup.
- 4. Add 300 µL of sample extract to the red sample dilution cup containing the sample diluent. Mix by pipetting up and down 5 times. Continue to step 5 below.
- 5. Fully insert a Reveal Q+ MAX for Zearalenone test strip into a Raptor cartridge.
- 6. Insert the Raptor cartridge containing the test strip into any of the three ports within the Raptor.
	- a. The bar code on the test strip will be read. The system identifies the type of test strip and the lot number. If the lot number is not found in the system, the bar code reader on the front of the Raptor will turn on automatically.
	- b. Scan the QR code found on the tube containing the test strips. The information will be stored on the reader. (The QR code can also be found on the kit Certificate of Analysis.)
- 7. Enter the Sample ID if desired.
- 8. Select **Curve 1** for wheat or **Curve 2** for corn and corn gluten meal samples.
- 9. Add 400 µL of sample from the red sample dilution cup to the Raptor cartridge.
- 10. The Raptor system will start automatically.
- 11. Additional samples can be started in the other ports while the first sample is processing.
- 12. Results will be displayed on the Raptor screen after the 5- minute incubation is complete.
- 13. Multiply your result by 3.

### **PERFORMANCE CHARACTERISTICS**

#### **Corn:**

Limit of detection: 36 ppb Range of detection: 50–500 ppb

#### **Wheat:**

Limit of detection: 21 ppb Range of detection: 25–500 ppb

#### **VALIDATED MATRICES**

Wheat, corn and corn gluten meal.

**NOTE:** Neogen continues to validate new commodities. Please contact a representative for the latest validated commodity list.

# **MAX** for Zearalenone

#### **CUSTOMER SERVICE**

Neogen Customer Assistance and Technical Services can be reached by using the contact information on the back of this booklet. Training on this product, and all Neogen test kits, is available.

#### **SDS INFORMATION AVAILABLE**

Safety data sheets (SDS) are available for this test kit, and all of Neogen's test kits, on Neogen's website at foodsafety.neogen.com, or by calling Neogen at 800/234-5333 or 517/372-9200.

#### **TERMS AND CONDITIONS**

For Neogen's full terms and conditions, please visit www.neogen.com/en/terms-and-conditions.

#### **WARRANTY**

Neogen Corporation makes no warranty of any kind, either expressed or implied, except that the materials from which its products are made are of standard quality. If any materials are defective, Neogen will provide a replacement of the product. Buyer assumes all risk and liability resulting from the use of this product. There is no warranty of merchantability of this product or of the fitness of the product for any purpose. Neogen shall not be liable for any damages, including special or consequential damage, or expense arising directly or indirectly from the use of this product.

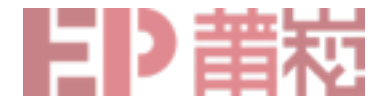

#### **TESTING KITS AVAILABLE FROM NEOGEN**

#### **Natural toxins**

• Aflatoxin, DON, ochratoxin, zearalenone, T-2/HT-2 toxins, fumonisin, histamine

#### **Foodborne bacteria**

• *E. coli* O157:H7*, Salmonella, Listeria, Listeria monocytogenes, Campylobacter, Staphylococcus aureus, Salmonella enteritidis*

#### **Sanitation**

• ATP, yeast and mold, total plate count, generic *E. coli* and total coliforms, protein residues

#### **Food allergens**

• Almonds, crustaceans, eggs, gliadin, hazelnut, milk, mustard, peanuts, sesame, soy, walnuts, multi-treenut

#### **Genetic modification**

• CP4 (Roundup Ready®)

#### **Ruminant by-products** • Meat and bone meal, feed

- **Species identification**
- Raw and cooked meat samples

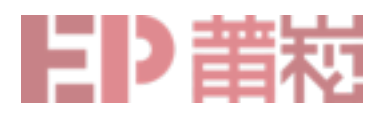

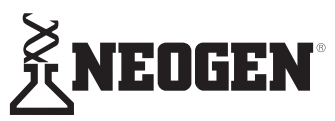

## **North America Neogen Headquarters**

800/234-5333 (USA/Canada) foodsafety@neogen.com foodsafety.neogen.com

#### **Europe, Middle East and Africa Neogen Europe**

+ 44 (0) 1292 525 600 info\_uk@neogeneurope.com www.neogeneurope.com

# **Mexico**

**Neogen Latinoamerica** +52 (55) 5254-8235 informacion@neogenlac.com www.neogenlac.com

#### **Brazil Neogen do Brasil** +55 19 3935.3727

info@neogendobrasil.com.br www.neogendobrasil.com.br

#### **China**

**Neogen Bio-Scientific Technology** +86 21 6271 7013 info@neogenchina.com.cn www.neogenchina.com.cn

#### **India Neogen Food and Animal Security** +91 484 2306598, 2301582 info@neogenindia.com www.neogenindia.com

©Neogen Corporation, 2019. Neogen, AccuScan, Raptor and Reveal are registered trademarks of Neogen Corporation. All other brand and product names are trademarks or registered trademarks of their respective companies. Patent: http://www.neogen.com/en/patents

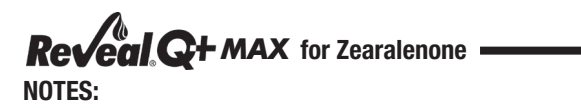

*Lea cuidadosamente las instrucciones antes de realizar la prueba*

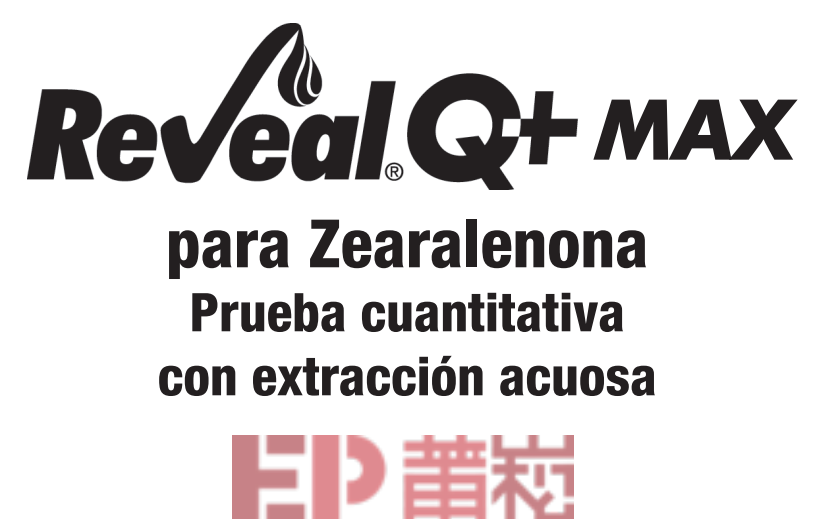

### **LA TOXINA**

La zearalenona es principalmente producida por el hongo *Fusarium graminearum*, que también produce comúnmente desoxinivalenol (DON). Hay evidencia de que si se detecta zearalenona, existe una alta probabilidad de que otras toxinas de Fusarium puedan estar presentes. La zearalenona se clasifica como una micotoxina estrogénica, ya que causa con frecuencia respuestas estrogénicas en animales.

Cuando el ganado ingiere concentrado o granos contaminados con zearalenona, puede causar una amplia variedad de problemas reproductivos. En los cerdos, causa vulvovaginitis, bajo peso al nacer, reabsorción fetal, embarazos abortados, camadas de tamaño reducido, celo anormal y feminización en los machos inmaduros. La zearalenona puede retrasar el proceso de reproducción y puede causar pérdidas económicas y físicas significativas a los productores.

Los productores de ganado están cada vez más conscientes de los problemas de zearalenona y han buscado maneras de reducir los riesgos relacionados con concetrado contaminado.

La mejor protección contra las micotoxinas es monitorear su presencia en los alimentos para consumo humano y en concentrados para animales, lo que significa que las pruebas deben realizarse desde la cosecha inicial de los granos hasta el producto terminado.

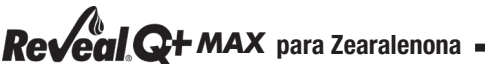

**La FDA no ha emitido ningún nivel normativo para la zearalenona.**

**La Unión Europea ha emitido regulacioness para la zearalenona de la siguiente manera:**

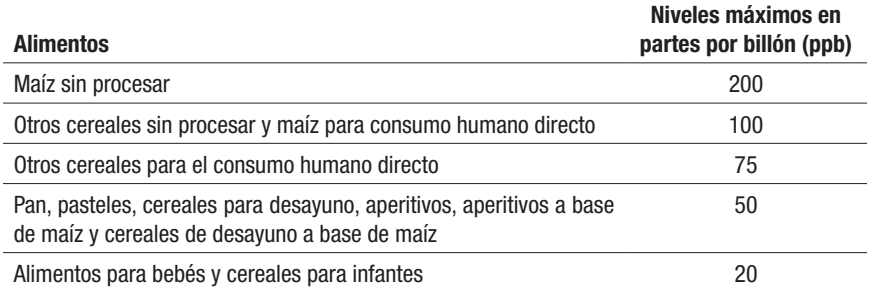

#### **USO/USUARIO PREVISTO**

La prueba Reveal® Q+ MAX para Zearalenona está destinada para el análisis cuantitativo de zearalenona presente en maíz, trigo y otros productos. El kit está diseñado para ser utilizado por el personal de control de calidad y otras personas familiarizadas con productos posiblemente contaminados con zearalenona.

#### **FUNDAMENTOS DEL ANÁLISIS**

Reveal Q+ MAX para Zearalenona es un ensayo inmunoensayo de flujo lateral de un solo paso. El extracto pasa a través de una zona de reacción que contiene anticuerpos específicos para zearalenona conjugados con partículas de oro coloidales (complejo de oro). Si la zearalenona está presente, será capturada por el complejo de oro. El complejo de oro, junto con cualquier complejo de oro libre, pasa a través de una membrana que contiene una zona de zearalenona conjugada a un portador proteico. Esta zona captura cualquier complejo de oro libre, permitiendo que las partículas se concentren y formen una línea visible.

A medida que el nivel de zearalenona en la muestra aumenta, la zearalenona libre se unirá al complejo de oro, permitiendo que menos complejo de oro sea capturado en las zonas de prueba. Por lo tanto, a medida que la concentración de zearalenona en la muestra aumenta, la densidad de la línea de prueba disminuye. Los algoritmos programados en los lectores AccuScan® convierten estas densidades de la línea en un resultado cuantitativo presentado en partes por billón (ppb). La membrana también contiene una zona de control en donde un complejo inmune presente en la zona del reactivo es capturado por un anticuerpo, formando una línea visible. La línea de control se formará siempre independientemente de la presencia de zearalenona, asegurando que la tira está funcionando correctamente.

#### **REQUISITOS DE ALMACENAMIENTO**

Almacene los componentes del kit de prueba a una temperatura entre 18–30°C (64–86°F) para asegurar su vida útil completa. Las tiras de prueba deben permanecer confinadas en sus tubos originales hasta el momento que sean usadas para garantizar un rendimiento óptimo.

#### **MATERIALES SUMINISTRADOS**

- 1. 25 tiras de prueba Reveal Q+ MAX para Zearalenona
- 2. 25 recipientes cónicos de dilución para muestras rojos
- 3. 25 recipientes para muestras transparentes
- 4. 2 botellas de diluyente de muestras con etiqueta roja
- 5. 1 botella de buffer de dilución con etiqueta amarilla (para muestras > 800 ppb)
- 6. 25 paquetes de extracción acuosa MAX 1
- 7. Instrucciones de uso

#### *¿Preguntas? Llame al +1 800/234-5333 o +1 517/372-9200* **MATERIALES RECOMENDADOS (NO SUMINISTRADOS)**

- 1. Materiales de extracción
- a. Recipientes de 125 mL para la recolección de muestras con tapas (producto Neogen 9428, 9428B)
- b. Tubos con tapas para recolección de muestras (producto Neogen 9421, 9421B)
- c. Jeringuillas con filtro, filtro de papel Whatman No. 4 o material equivalente (producto Neogen 9420, 9430, 9503)
- d. Bomba dispensadora o cilindro graduado (producto Neogen 9448, 9447)
- 2. Trituradora Agri-Grind o equivalente (producto Neogen 9401, 9453)
- 3. Balanza capaz de pesar  $5-50 \pm 0.1$  g (producto Neogen 9427)
- 4. Cronómetro (producto Neogen 9426, 9452)
- 5. Gradilla para recipientes de muestras Reveal (producto Neogen 9475)
- 6. Pipeteador, 100 µL (producto Neogen 9860)
- 7. Pipeteador, 100–1000 µL (producto Neogen 9463)
- 8. Pipeteador, 250 µL (producto Neogen 9692)
- 9. Puntas de pipeta, 100 µL–1 mL (producto Neogen 9464, 9487)
- 10. Puntas de pipeta, 1–200 µL (producto Producto Neogen 9407, 9410, 9417)
- 11. Agua destilada o desionizada
- 12. Lector AccuScan Gold (producto Neogen 9595), Lector AccuScan Pro (producto Neogen 9565) o plataforma de análisis integrado Raptor® (producto Neogen 9680)
- 13. Cartuchos Raptor (producto Neogen 9681)
- 14. Pipetas de volumen exacto Raptor de 400 µL (producto Neogen 9682)

#### **PRECAUCIONES**

- 1. Las tiras de prueba deben permanecer dentro del tubo a prueba de humedad hasta el momento de su uso.
- 2. Almacene el kit de prueba a temperatura ambiente entre 18-30°C (64-86°F) cuando no lo use. No congele. - 1
- 3. No utilice los componentes del kit después de la fecha de vencimiento.
- 4. Trate todos los líquidos usados, incluyendo el extracto de la muestra y los materiales de laboratorio como si estuvieran contaminados con zearalenona.
- 5. Asegúrese que el número del lote del dispositivo y los detalles de la curva coincidan con el número de identificación del lote seleccionado en el lector. Si usted no actualiza el código QR específico en el lector AccuScan, obtendrá resultados inexactos.
- 6. Las extracciones de los productos deben tener un pH entre 6–8 antes de ser analizadas. Las muestras excesivamente ácidas o alcalinas deben ser ajustadas. Para instrucciones sobre el ajuste del pH, contacte a su representante de Neogen o al Departamento de Servicios Técnicos.

### **CONFIGURACIÓN DEL LECTOR ACCUSCAN GOLD**

- 1. Ingrese el código QR específico de lote seleccionando **Escanear QR** en la pantalla principal. Coloque el código QR en el adaptador del cartucho blanco etiquetado como Cal/QR e inserte el cartucho en el lector.
- 2. El código valido será escaneado por el lector y brindará la información del número de lote y fecha de vencimiento. Verifique que esta información está correcta y agregue la identificación de lotes al lector seleccionando **Añadir ID de lote**. **NOTA**: La identificación del lote actual será guardada con la identificación de la prueba (p. ej., zearalenona) y puede ser seleccionada mientras se realice una prueba.

### **CONFIGURACIÓN DEL LECTOR ACCUSCAN PRO**

Ingrese el código QR específico de lote seleccionando el icono del código QR. Coloque el código QR en el cartucho e insértelo en el lector.

NOTA: Para obtener instrucciones sobre el ingreso manual de la identificación de la muestra, vea el manual del usuario del AccuScan Pro.

# *MAX* **para Zearalenona**

# **PREPARACIÓN DE LA MUESTRA**

La muestra a ser analizada debe ser recolectada de acuerdo a las técnicas de muestreo aceptadas (vea el protocolo de muestreo FGIS o contacte a su representante de Neogen). Obtenga una muestra representativa (mínimo de 100 g). Triture la muestra hasta que por lo menos el 95% del material molido pase a través de un tamiz de malla 20 (aproximadamente del tamaño de partículas finas de café expreso).

#### **PROTOCOLO DE PRUEBAS PARA TRIGO**

#### **Extracción de la muestra**

- 1. Pese 10  $\pm$  0.1 g de la muestra en un recipiente de extracción.
- 2. Añada el contenido de un (1) paquete de extracción acuosa MAX 1 al recipiente de extracción.
- 3. Añada **50 mL** de agua destilada o desionizada al recipiente de extracción.
- 4. Agite vigorosamente por 3 minutos, ya sea manualmente o por medios mecánicos, o licue por 1 minuto.
- 5. Permita que la muestra se asiente, luego filtre con una jeringuilla con filtro o un filtro de Whatman No. 4, recolentando un mínimo de 3 mL de filtrado en un tubo de recolección de muestra.

#### **Extracción de la muestra (Método FGIS)**

- 1. Pese 50  $q \pm 0.1$  g de la muestra en un recipiente para extracción.
- 2. Añada el contenido de un (1) paquete de extracción acuosa MAX 1-G50 al recipiente de extracción.
- 3. Añada **250 mL** de agua destilada o desionizada al recipiente de extracción.
- 4. Agite vigorosamente por 3 minutos, ya sea manualmente o por medios mecánicos, o licue por 1 minuto.
- 5. Permita que la muestra se asiente, luego filtre con una jeringuilla con filtro o con un filtro de Whatman No. 4, recolentando un mínimo de 3 mL de filtrado en un tubo de recolección de muestra.

#### **Procedimiento de prueba**

- 1. Coloque en una gradilla el número apropiado de recipientes de dilución de muestra rojos y recipientes de muestras transparentes. Marque los recipientes si es necesario.
- 2. Añada 100 µL de diluyente de muestra (botella con etiqueta roja) a cada recipiente de dilución rojo.
- 3. Añada 100 µL del extracto de la muestra a un recipiente de dilución rojo con diluyente de muestra. Mezcle pipeteando de arriba hacia abajo 5 veces.
- 4. Transfiera 100 µL del extracto de muestra diluido a un recipiente de muestra **transparente** nuevo.
- 5. Coloque una tira nueva de prueba de Reveal Q+ MAX para Zearalenona con el extremo de muestreo dentro del recipiente de muestra y coloque el cronómetro a **5 minutos.** Asegúrese que la tira de prueba entre en contacto con el líquido y que éste comience a fluir.
- 6. Retire la tira de prueba del recipiente de muestra después de haberse desarrollado por 5 minutos. Las tiras de prueba deben leerse dentro de los 30 segundos posteriores a la finalización de la incubación de **5 minutos.**
- 7. **Para el lector AccuScan Gold: Seleccione CATEGORÍA: Mycotoxin Q+MAX**

# **NOMBRE DE LA PRUEBA: Q+M ZEAR Curva 1 Para el lector AccuScan Pro: Seleccione CATEGORÍA: Mycotoxin Q+MAX NOMBRE DE LA PRUEBA: ZearQ+MAX Curva 1**

#### **Procedimiento de dilución**

Las muestras **superiores a 500 ppb** necesitan ser diluidas y analizadas nuevamente.

- 1. Añada 100 µL del filtrado de muestra a un tubo de recolección de muestras.
- 2. Añada 200 µL de buffer de dilución (botella con etiqueta amarilla) al tubo de recolección de muestras. Mezcle pipeteando de arriba hacia abajo 5 veces.
- 3. Añada 100 µL del diluyente de muestras (botella con etiqueta roja) a un recipiente de

dilución de muestra rojo.

- 4. Añada 100 µL del extracto de muestra diluido a un recipiente de dilución rojo con diluyente de muestra. Mezcle pipeteando de arriba hacia abajo 5 veces.
- 5. Transfiera 100 µL del extracto de muestra diluido a un recipiente de muestra **transparente** nuevo.
- 6. Coloque una tira de prueba de Reveal Q+ MAX para Zearalenona con el extremo de muestreo dentro del recipiente de muestra y ajuste el cronómetro a **5 minutos**. Asegúrese que la tira de prueba entre en contacto con el líquido y que éste comience a fluir.
- 7. Retire la tira de prueba del recipiente de muestra después de haberse desarrollado por **5 minutos**. Las tiras de prueba deben leerse dentro de los 30 segundos posteriores a la finalización de la incubación de 5 minutos.
- 

#### 8. **Para el lector AccuScan Gold: Seleccione CATEGORÍA: Mycotoxin Q+MAX NOMBRE DE LA PRUEBA: Q+M ZEAR Curva 1 Para el lector AccuScan Pro: Seleccione CATEGORÍA: Mycotoxin Q+MAX NOMBRE DE LA PRUEBA: ZearQ+MAX Curva 1**

- 
- 9. Multiplique el resultado por 3.

# **PROTOCOLO DE PRUEBAS PARA MAÍZ Extracción de la muestra**

- 1. Pese 10  $\pm$  0.1 g de la muestra en un recipiente de extracción.
- 2. Añada el contenido de un (1) paquete de extracción acuosa MAX 1 al recipiente de extracción.
- 3. Añada **50 mL** de agua destilada o desionizada al recipiente de extracción.
- 4. Agite vigorosamente por 3 minutos, ya sea manualmente o por medios mecánicos, o licue por 1 minuto.
- 5. Permita que la muestra se asiente, luego filtre con una jeringuilla con filtro o un filtro de Whatman No. 4, recolentando un mínimo de 3 mL de filtrado en un tubo de recolección de muestra.

# **Extracción de la muestra (Método FGIS)**

- 1. Pese 50 g  $\pm$  0.1 g de la muestra en un recipiente de extracción.
- 2. Añada el contenido de un (1) paquete de extracción acuosa MAX 1-G50 al recipiente de extracción.
- 3. Añada **250 mL** de agua destilada o desionizada al recipiente de extracción.
- 4. Agite vigorosamente por 3 minutos, ya sea manualmente o por medios mecánicos, o licue por 1 minuto.
- 5. Permita que la muestra se asiente, luego filtre con una jeringuilla con filtro o un filtro de Whatman No. 4, recolentando un mínimo de 3 mL de filtrado en un tubo de recolección de muestra.

# **Procedimiento de prueba**

- 1. Coloque en una gradilla el número apropiado de recipientes de dilución de muestra rojos y recipientes de muestras transparentes. Marque los recipientes si es necesario.
- 2. Añada 100 µL de diluyente de muestra (botella con etiqueta roja) a cada recipiente de dilución rojo.
- 3. Añada 100 µL del extracto de la muestra a un recipiente de dilución rojo con diluyente de muestra. Mezcle pipeteando de arriba hacia abajo 5 veces.
- 4. Transfiera 100 µL del extracto de muestra diluido a un recipiente de muestra **transparente** nuevo.
- 5. Coloque una tira nueva de prueba de Reveal Q+ MAX para Zearalenona con el extremo de muestreo dentro del recipiente de muestra y ajuste el cronómetro a **5 minutos**. Asegúrese que la tira de prueba entre en contacto con el líquido y que éste comience a fluir.

# *MAX* **para Zearalenona**

- 6. Retire la tira de prueba del recipiente de muestra después de haberse desarrollado por 5 minutos. Las tiras de prueba deben leerse dentro de los 30 segundos posteriores a la finalización de la incubación de **5 minutos**.
- 7. **Para el lector AccuScan Gold: Seleccione CATEGORÍA: Mycotoxin Q+MAX**

# **NOMBRE DE LA PRUEBA: Q+M ZEAR Curva 2**<br>Para el lector AccuScan Pro: Seleccione CATEGORÍA: Mycotoxin O+MAX **Seleccione CATEGORÍA: Mycotoxin O+MAX NOMBRE DE LA PRUEBA: ZearQ+MAX Curva 2**

#### **Procedimiento de dilución**

Las muestras **superiores a 500 ppb** necesitan ser diluidas y analizadas nuevamente.

- 1. Añada 100 µL del filtrado de muestra a un tubo de recolección de muestras.
- 2. Añada 200 µL de buffer de dilución (botella con etiqueta amarilla) al tubo de recolección de muestras. Mezcle pipeteando de arriba hacia abajo 5 veces.
- 3. Añada 100 µL del diluyente de muestras (botella con etiqueta roja) a un recipiente de dilución de muestra rojo.
- 4. Añada 100 µL del extracto de muestra diluido a un recipiente de dilución rojo con diluyente de muestra. Mezcle pipeteando de arriba hacia abajo 5 veces.
- 5. Transfiera 100 µL del extracto de muestra diluido a un recipiente de muestra **transparente** nuevo.
- 6. Coloque una tira de prueba de Reveal Q+ MAX para Zearalenona con el extremo de muestreo dentro del recipiente de muestra y ajuste el cronómetro a **5 minutos**. Asegúrese que la tira de prueba entre en contacto con el líquido y que éste comience a fluir.
- 7. Retire la tira de prueba del recipiente de muestra después de haberse desarrollado por 5 minutos. Las tiras de prueba deben leerse dentro de los 30 segundos posteriores a la finalización de la incubación de **5 minutos.**
- 

9. Multiplique el resultado por 3.

### **PROTOCOLO DE PRUEBAS PARA HARINA DE GLUTEN DE MAÍZ Extracción de la muestra**

- 1. Pese 10  $\pm$  0.1 g de la muestra en un recipiente de extracción.
- 2. Añada el contenido de un (1) paquete de extracción acuosa MAX 1 al recipiente de extracción.
- 3. Añada **50 mL** de agua destilada o desionizada al recipiente de extracción.
- 4. Agite vigorosamente por 3 minutos, ya sea manualmente o por medios mecánicos, o licue por 1 minuto.
- 5. Permita que la muestra se asiente, luego filtre con una jeringuilla con filtro o un filtro de Whatman No. 4, recolentando un mínimo de 3 mL de filtrado en un tubo de recolección de muestra.

# **Extracción de la muestra (Método FGIS)**

- 1. Pese 50 g  $\pm$  0.1 g de la muestra en un recipiente para extracción.
- 2. Añada el contenido de un (1) paquete de extracción acuosa MAX 1-G50 al recipiente de extracción.
- 3. Añada **250 mL** de agua destilada o desionizada al recipiente de extracción.
- 4. Agite vigorosamente por 3 minutos, ya sea manualmente o por medios mecánicos, o licue por 1 minuto.
- 5. Permita que la muestra se asiente, luego filtre con una jeringuilla con filtro o un filtro de Whatman No. 4, recolentando un mínimo de 3 mL de filtrado en un tubo de recolección de muestra.

8. **Para el lector AccuScan: Seleccione CATEGORÍA: Mycotoxin Q+MAX NOMBRE DE LA PRUEBA: Q+M ZEAR Curva 2 Para el lector AccuScan Pro: Seleccione CATEGORÍA: Mycotoxin Q+MAX NOMBRE DE LA PRUEBA: ZearQ+MAX Curva 2**

# *¿Preguntas? Llame al +1 800/234-5333 o +1 517/372-9200*

#### **Procedimiento de prueba**

- 1. Coloque en una gradilla el número apropiado de recipientes de dilución de muestra rojos y recipientes de muestras transparentes. Marque los recipientes si es necesario.
- 2. Añada 200 µL de diluyente de muestra (botella con etiqueta roja) a cada recipiente de dilución rojo.
- 3. Añada 300 µL del extracto de muestra a un recipiente de dilución rojo con diluyente de muestra. Mezcle pipeteando de arriba hacia abajo 5 veces.
- 4. Transfiera 100 µL del extracto de muestra diluido a un recipiente de muestra **transparente** nuevo.
- 5. Coloque una tira de prueba de Reveal Q+ MAX para Zearalenona con el extremo de muestreo dentro del recipiente de muestra y ajuste el cronómetro a **5 minutos**. Asegúrese que la tira de prueba entre en contacto con el líquido y que éste comience a fluir.
- 6. Retire la tira de prueba del recipiente de muestra después de haberse desarrollado por 5 minutos. Las tiras de prueba deben leerse dentro de los 30 segundos posteriores a la finalización de la incubación de **5 minutos**.
- 7. **Para el lector AccuScan Gold: Seleccione CATEGORÍA: Mycotoxin Q+MAX**

# **NOMBRE DE LA PRUEBA: Q+M ZEAR Curva 2**<br>Para el lector AccuScan Pro: Seleccione CATEGORÍA: Mycotoxin Q+MAX **Seleccione CATEGORÍA: Mycotoxin O+MAX NOMBRE DE LA PRUEBA: ZearQ+MAX Curva 2**

#### **Procedimiento de dilución**

Las muestras **superiores a 500 ppb** necesitan ser diluidas y analizadas nuevamente.

- 1. Añada 200 µL del filtrado de muestra a un tubo de recolección de muestras.
- 2. Añada 400 µL de buffer de dilución (botella con etiqueta amarilla) al tubo de recolección de muestras. Mezcle pipeteando de arriba hacia abajo 5 veces.
- 3. Añada 200 µL del diluyente de muestras (botella con etiqueta roja) a un recipiente de dilución de muestra rojo.
- 4. Añada 300 µL del extracto de muestra diluido a un recipiente de dilución rojo con diluyente de muestra. Mezcle pipeteando de arriba hacia abajo 5 veces.
- 5. Transfiera 100 µL del extracto de muestra diluido a un recipiente de muestra **transparente** nuevo.
- 6. Coloque una tira de prueba de Reveal Q+ MAX para Zearalenona con el extremo de muestreo dentro del recipiente de muestra y ajuste el cronómetro a **5 minutos**. Asegúrese que la tira de prueba entre en contacto con el líquido y que éste comience a fluir.
- 7. Retire la tira de prueba del recipiente de muestra después de haberse desarrollado por 5 minutos. Las tiras de prueba deben leerse dentro de los 30 segundos posteriores a la finalización de la incubación de **5 minutos.**
- 8. **Para el lector AccuScan Gold: Seleccione CATEGORÍA: Mycotoxin Q+MAX NOMBRE DE LA PRUEBA: Q+M ZEAR Curva 2 Para el lector AccuScan Pro: Seleccione CATEGORÍA: Mycotoxin Q+MAX NOMBRE DE LA PRUEBA: ZearQ+MAX Curva 2**
- 9. Multiplique el resultado por 3.

# *MAX* **para Zearalenona**

# **LECTURA DE LOS RESULTADOS**

**NOTA:** Las tiras de prueba deben leerse dentro de **30 segundos** luego de finalizar la incubación de 5 minutos. Consulte la sección **Configuración del Lector AccuScan** para la selección y configuración de la prueba.

1. Seleccione en el menú el tipo de prueba (p. ej., zearalenona) y asegúrese que el número de lote del dispositivo coincida con el número de identificación del lote seleccionado en el lector.

**NOTA**: Si no actualiza el código QR específico de lote en el lector, obtendrá resultados inexactos.

2. Inserte completamente la tira de prueba Reveal Q+ en el adaptador del cartucho marcado con R con el extremo de muestra primero y el extremo de los resultados mirando hacia afuera.

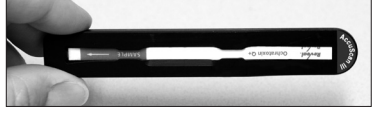

3. Inserte el cartucho con la tira de prueba invertida dentro del lector AccuScan Gold (las líneas de la prueba deben mirar hacia abajo en el lector). Si utiliza el lector AccuScan Pro, inserte el cartucho hacia arriba. El lector comenzará a

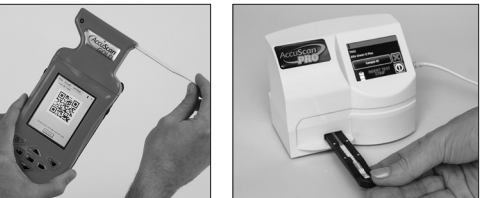

analizar automáticamente el cartucho.

**PRECAUCIÓN**: Remover el cartucho antes de culminar la prueba puede causar lecturas inválidas.

4. El lector AccuScan analizará la tira de prueba y los resultados serán mostrados y almacenados en el lector.

#### **NOTAS:**

- 1. Asegúrese que el dispositivo está completamente insertado en el cartucho.
- 2. La lectura de los resultados debe efectuarse entre **5 y 5.5 minutos.** Las lecturas hechas después de 5.5 minutos pueden ser inexactas debido al sobredesarrollo del dispositivo.

# *¿Preguntas? Llame al +1 800/234-5333 o +1 517/372-9200*

# **PROCEDIMIENTO DE PRUEBA — PLATAFORMA DE ANÁLISIS INTEGRADO RAPTOR Extracción de muestra**

- 1. Pese  $10 \pm 0.1$  g de muestra en un recipiente de extracción.
- 2. Añada al recipiente de extracción el contenido de un (1) paquete de extracción acuosa MAX 1.
- 3. Añada **50 mL** de agua destilada o desionizada al recipiente de extracción.
- 4. Agite vigorosamente, ya sea manualmente o por medios mecánicos durante 3 minutos, o licue por 1 minuto.
- 5. Permita que la muestra se asiente, luego filtre con una jeringuilla con filtro o un filtro de Whatman No. 4, recolentando un mínimo de 3 mL de filtrado en un tubo de recolección de muestra.

#### **Procedimiento de prueba — Maíz o trigo**

- 1. Coloque en una gradilla el número adecuado de recipientes de dilución de muestra rojos. Marque los recipientes si es necesario.
- 2. Añada 250 µL de diluyente de muestra (botella con etiqueta roja) a cada recipiente de dilución de muestra rojo.
- 3. Añada 250 µL del extracto de muestra al recipiente de dilución de muestra rojo que contiene el diluyente de muestra. Mezcle pipeteando de arriba hacia abajo 5 veces. Continúe con el paso 4 a continuación.

#### **Procedimiento de prueba — Harina de gluten de maíz**

- 1. Coloque en una gradilla el número adecuado de recipientes de dilución de muestra roios y recipientes de muestra transparentes. Marque los recipientes si es necesario.
- 2. Añada 200 µL de diluyente de muestra (botella con etiqueta roja) a cada recipiente de dilución de muestra rojo.
- 3. Añada 300 µL del extracto de muestra al recipiente de dilución de muestra rojo que contiene el diluyente de muestra. Mezcle pipeteando de arriba hacia abajo 5 veces. Continúe con el paso 4 a continuación.
- 4. Inserte completamente la tira de prueba Reveal Q+ MAX para zearalenona en un cartucho Raptor.
- 5. Inserte el cartucho Raptor que contiene la tira de prueba en cualquiera de los tres puertos dentro del Raptor.
	- a. El código de barras en la tira será leído. El sistema identifica el tipo de tira de prueba y el número de lote. Si el número de lote no se encuentra en el sistema, el lector de código de barras en la parte delantera del Raptor se encenderá automáticamente.
	- b. Escanee el código QR que se encuentra en el tubo que contiene las tiras de prueba. La información será almacenada en el lector. (El código QR también se puede encontrar en el kit de Certificado de Análisis.)
- 6. Ingrese la identificación de muestra si lo desea.
- 7. Seleccione **Curva 1** para muestras de trigo o **Curva 2** para maíz o harina de gluten de maíz.
- 8. Añada 400 µL de muestra del recipiente de dilución de muestra rojo al cartucho Raptor.
	- a. El sistema Raptor se iniciará automáticamente.
	- b. Se pueden iniciar muestras adicionales en los otros puertos mientras se procesa la primera muestra.
- 9. Los resultados se mostrarán en la pantalla del Raptor después de que se complete la incubación de 5 minutos.

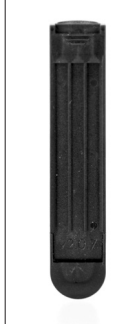

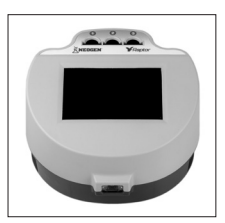

# *MAX* **para Zearalenona**

# **PROCEDIMIENTO DE DILUCIÓN — PLATAFORMA DE ANÁLISIS INTEGRADO RAPTOR**

Las muestras **superiores a 500 ppb** necesitan ser diluidas y analizadas nuevamente.

#### **Procedimiento de dilución — Maíz o trigo**

- 1. Añada 200 µL del filtrado de muestra a un tubo de recolección de muestra.
- 2. Añada 400 µL de buffer de dilución (botella con etiqueta amarilla) al tubo de recolección de muestra. Mezcle pipeteando de arriba hacia abajo 5 veces.
- 3. Añada 250 µL del diluyente de muestra (botella con etiqueta roja) a un recipiente de dilución de muestra rojo.
- 4. Añada 250 µL del extracto de muestra al recipiente de dilución de muestra rojo que contiene diluyente de muestra. Mezcle pipeteando de arriba hacia abajo 5 veces. Continúe con el paso 5 a continuación.

### **Procedimiento de dilución — Harina de gluten de maíz**

- 1. Añada 200 µL del filtrado de muestra a un tubo de recolección de muestra.
- 2. Añada 400 µL de buffer de dilución (botella con etiqueta amarilla) al tubo de recolección de muestra. Mezcle pipeteando de arriba hacia abajo 5 veces.
- 3. Añada 200 µL del diluyente de muestra (botella con etiqueta roja) a un recipiente de dilución de muestra rojo.
- 4. Añada 300 µL del extracto de muestra al recipiente de dilución de muestra rojo que contiene diluyente de muestra. Mezcle pipeteando de arriba hacia abajo 5 veces. Continúe con el paso 5 a continuación.
- 5. Inserte completamente la tira de prueba Reveal Q+ MAX para zearalenona en un cartucho Raptor.
- 6. Inserte el cartucho Raptor que contiene la tira de prueba en cualquiera de los tres puertos dentro del Raptor. .
	- a. El código de barras en la tira será leído. El sistema identifica el tipo de tira de prueba y el número de lote. Si el número de lote no se encuentra en el sistema, el lector de código de barras en la parte delantera del Raptor se encenderá automáticamente.
	- b. Escanee el código QR que se encuentra en el tubo que contiene las tiras de prueba. La información será almacenada en el lector. (El código QR también se puede encontrar en el kit de Certificado de Análisis.)
- 7. Ingrese la identificación de muestra si lo desea.
- 8. Seleccione **Curva 1** para muestras de trigo o **Curva 2** para maíz o harina de gluten de maíz.
- 9. Añada 400 µL de muestra del recipiente de dilución de muestra rojo al cartucho Raptor.
- 10. El sistema Raptor se iniciará automáticamente.
- 11. Se pueden iniciar muestras adicionales en los otros puertos mientras se procesa la primera muestra.
- 12. Los resultados se mostrarán en la pantalla del Raptor después de que se complete la incubación de 5 minutos.
- 13. Multiplique su resultado por 3.

## **CARACTERÍSTICAS DE RENDIMIENTO**

#### **Maíz:**

Límite de detección: 36 ppb Rango de detección: 50–500 ppb

#### **Trigo:**

Límite de detección: 21 ppb Rango de detección: 25–500 ppb

#### **MATRICES VALIDADAS**

Trigo, maíz y harina de gluten de maíz.

**NOTA**: Neogen continúa validando nuevos productos. Por favor contacte a un representante de Neogen para obtener la lista actualizada de los productos validados.

#### **SERVICIO AL CLIENTE**

Puede contactar los Servicios Técnicos y Asistencia al Cliente de Neogen usando la información de contacto en la parte posterior de este folleto. Entrenamiento sobre este producto, y para todos los kits de Neogen, está disponible.

#### **DISPONIBILIDAD DE LAS HOJAS DE SEGURIDAD (SDS)**

Usted puede obtener las hojas de seguridad (SDS) para este kit, y para todos los kits de prueba de Neogen, en foodsafety.neogen.com/sp, o llamando a Neogen al +1 800-234-5333 o +1 517-372- 9200.

#### **TÉRMINOS Y CONDICIONES**

Por favor visite www.neogen.com/sp/terms-and-conditions para los términos y condiciones completos de Neogen.

#### **GARANTÍA**

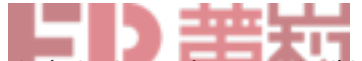

Neogen Corporation no ofrece ningún tipo de garantía expresa o implícita, excepto que los materiales utilizados en la fabricación de los productos son de calidad estándar. Si cualquiera de sus materiales está defectuoso, Neogen proveerá un remplazo del producto. El comprador asume toda la responsabilidad y riesgo resultante del uso de este producto. No hay ningún tipo de garantía de comercialización de este producto o del rendimiento del mismo para ningún propósito. Neogen no será responsable por daños y perjuicios, incluyendo daños especiales o consecuentes, o gastos derivados directa o indirectamente por el uso de este producto.

#### **KITS DE PRUEBAS DISPONIBLES DE NEOGEN**

#### **Toxinas naturales**

• Aflatoxina, DON, ocratoxina, zearalenona, toxinas T-2/HT-2, fumonisina, histamina

#### **Bacterias transmitidas por los alimentos**

*• E. coli* O157:H7*, Salmonella, Listeria, Listeria monocytogenes, Campylobacter, Staphylococcus aureus, Salmonella enteritidis*

#### **Saneamiento**

• ATP, mohos y levaduras, recuento total en placa, *E. coli* genérico y coliformes totales, residuos proteicos

#### **Alérgenos alimentarios**

• Almendras, crustáceos, huevos, gliadina, avellana, leche, mostaza, maní, sésamo, soya, nogal y múltiples frutos secos

#### **Modificación genética**

• CP4 (Roundup Ready®)

#### **Subproductos de rumiantes**

• Harina de carne y huesos, piensos

#### **Identificación de especies**

• Muestras de carnes crudas y cocinadas, piensos

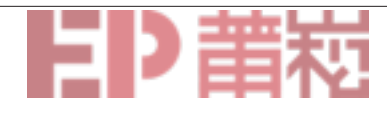

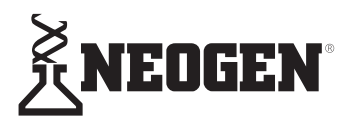

**Norteamérica Oficinas Corporativas de Neogen** +1 800-234-5333 (EEUU/Canadá) foodsafety@neogen.com

foodsafety.neogen.com

#### **Europa, Medio Oriente y África Neogen Europe**

+ 44 (0) 1292 525 600 info\_uk@neogeneurope.com www.neogeneurope.com

#### **Mexico**

**Neogen Latinoamerica** +52 (55) 5254-8235

informacion@neogenlac.com www.neogenlac.com

**Brazil Neogen do Brasil** +55 19 3935.3727

info@neogendobrasil.com.br www.neogendobrasil.com.br

**China Neogen Bio-Scientific Technology** +86 21 6271 7013 info@neogenchina.com.cn www.neogenchina.com.cn

**India Neogen Food and Animal Security** +91 484 2306598, 2301582 info@neogenindia.com www.neogenindia.com

©Neogen Corporation, 2019. Neogen, AccuScan, Raptor y Reveal son marcas registradas de Neogen Corporation. Todas las demás marcas y productos son marcas o marcas registradas de sus respectivas compañías. Patente: http://www.neogen.com/sp/patents